#### Foundation for Inference Part 1

#### DATA 606 - Statistics & Probability for Data Analytics

Jason Bryer, Ph.D. and Angela Lui, Ph.D.

March 2, 2022

#### One Minute Paper Results

#### **What was the most important thing you learned during this class?**

distribut

**What important question remains unanswered for you?**

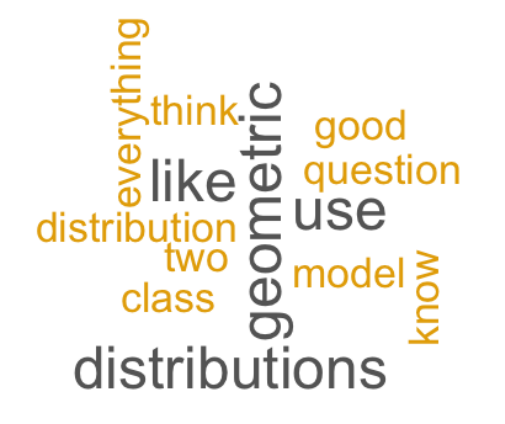

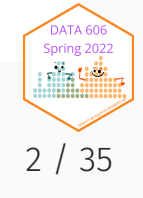

# Crash Course in Calculus

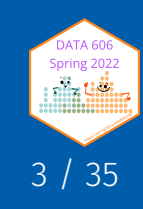

## Crash Course in Calculus

There are three major concepts in calculus that will be helpful to understand:

**Limits** - the value that a function (or sequence) approaches as the input (or index) approaches some value.

**Derivatives** - the slope of the line tangent at any given point on a function.

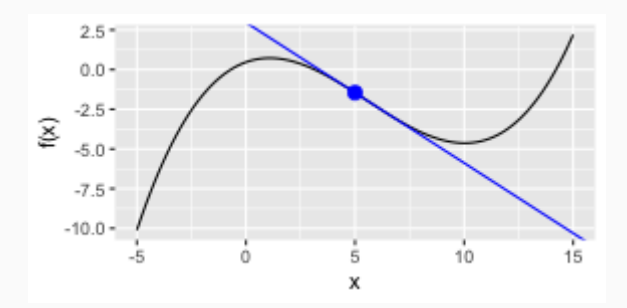

**Integrals** - the area under the curve.

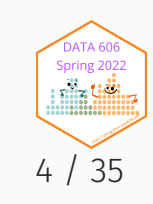

Source: [@allison\\_horst](https://github.com/allisonhorst/stats-illustrations)

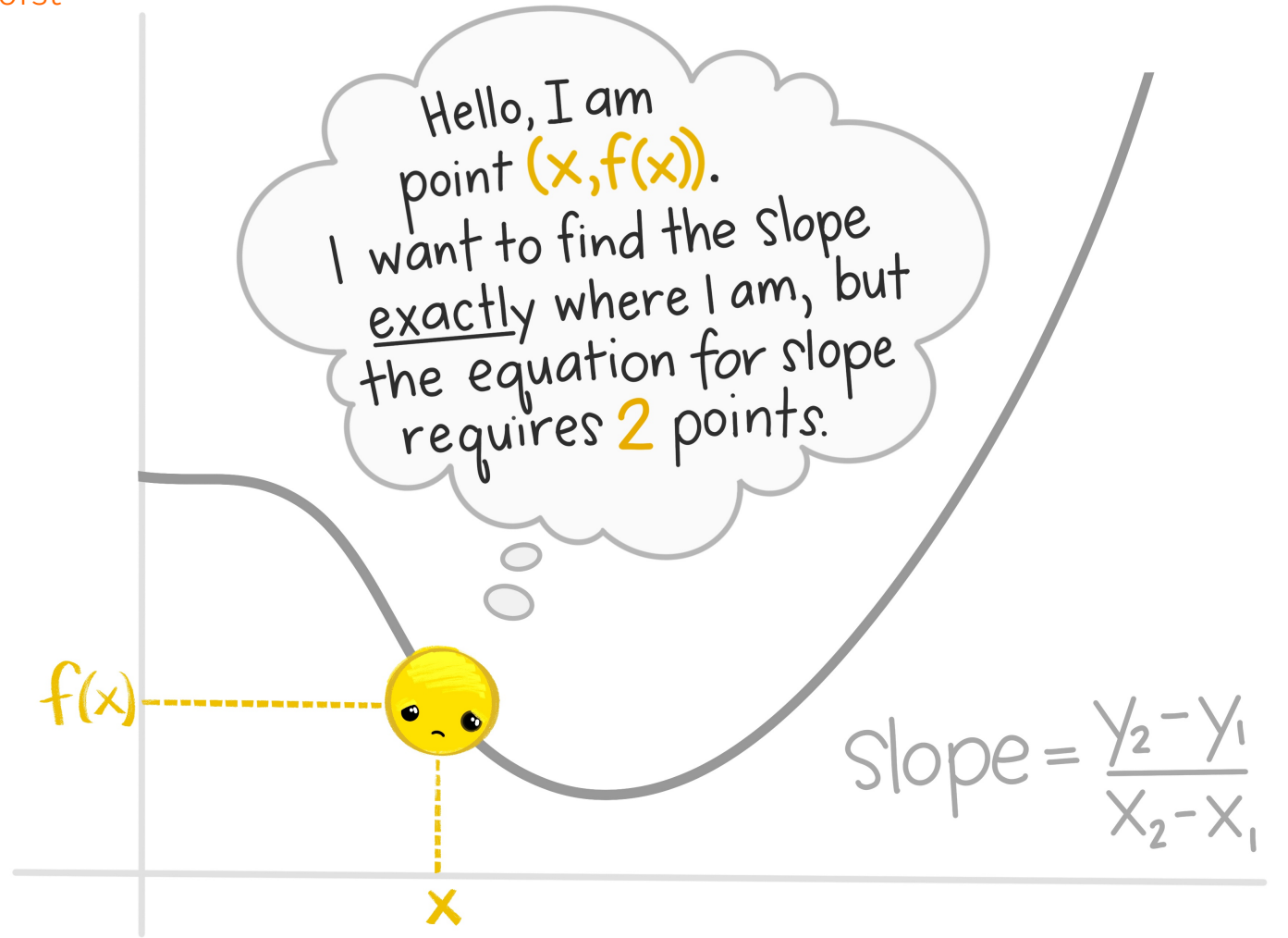

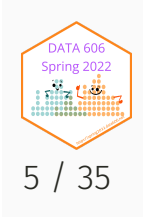

Source: [@allison\\_horst](https://github.com/allisonhorst/stats-illustrations)

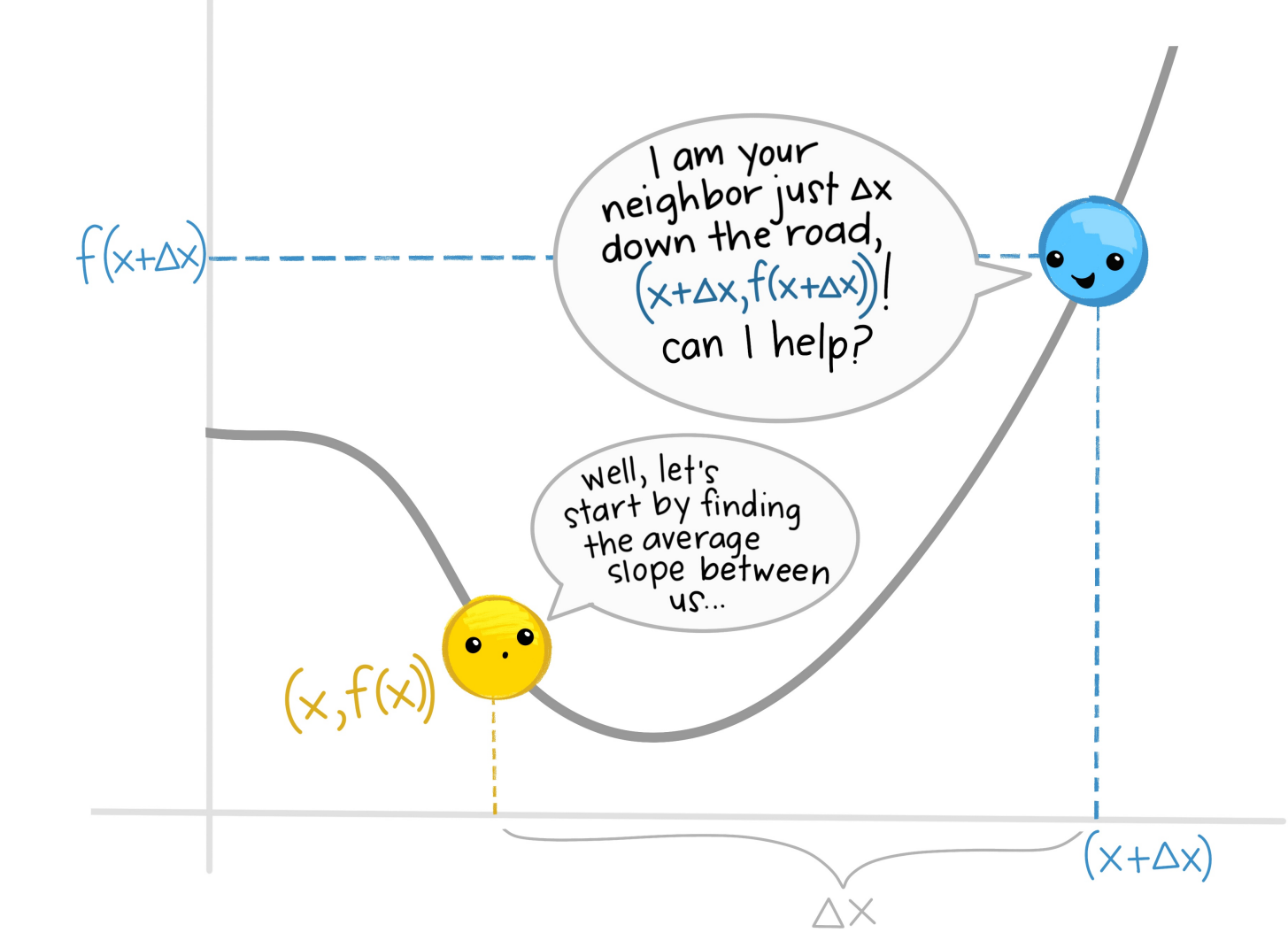

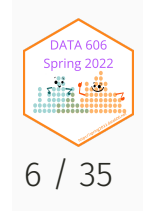

Source: [@allison\\_horst](https://github.com/allisonhorst/stats-illustrations)

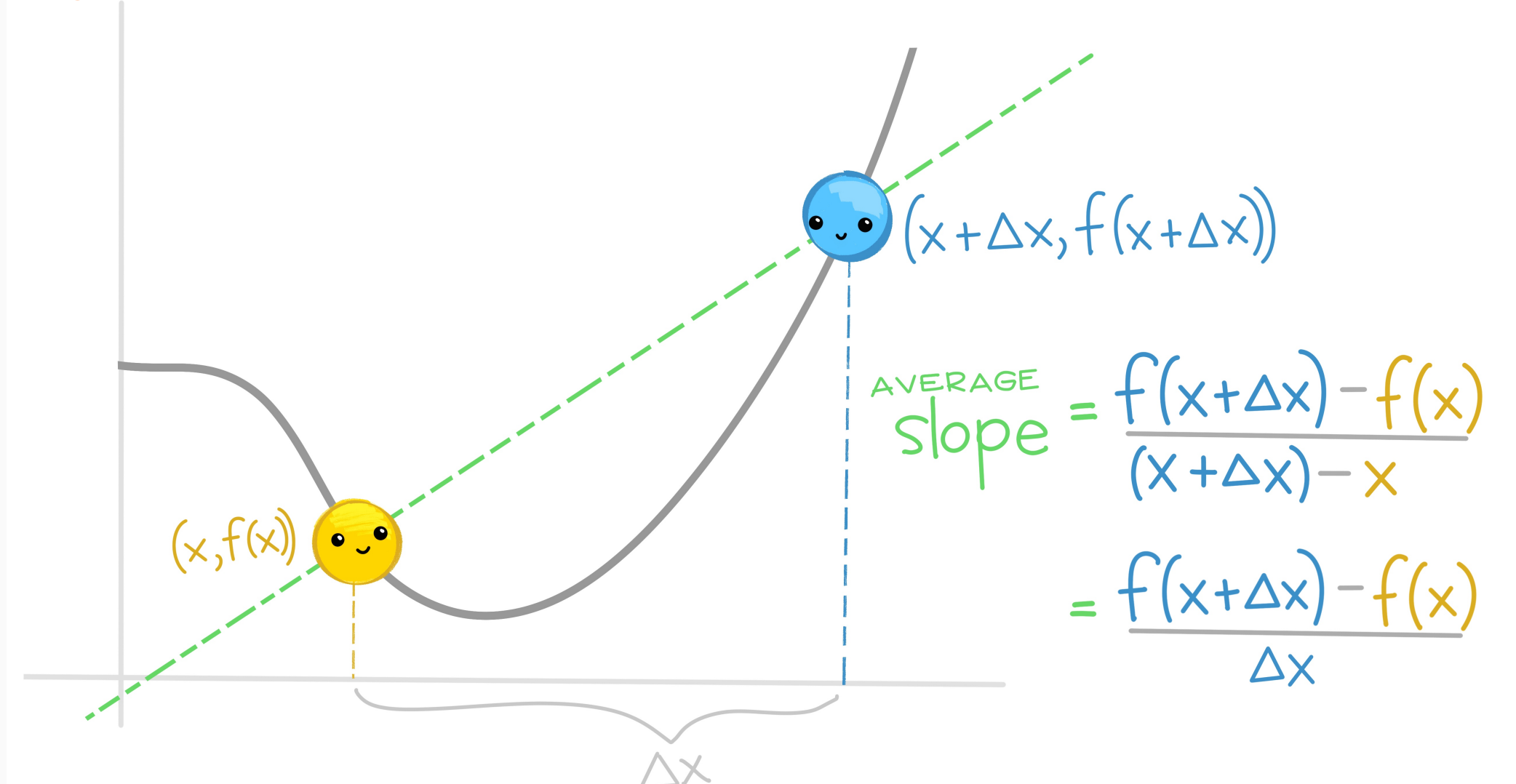

7 / 35

-<br>DATA 60 Spring 2022 **dia Gili** 

Source: [@allison\\_horst](https://github.com/allisonhorst/stats-illustrations)

 $So:$  the <u>gverage slope</u> between<br>ANY 2 POINTS on function  $f(x)$ separated by  $\Delta x$  is

 $m = f(x+\Delta x) - f(x)$ 

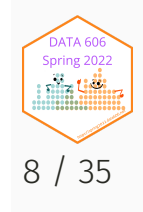

Source: [@allison\\_horst](https://github.com/allisonhorst/stats-illustrations)

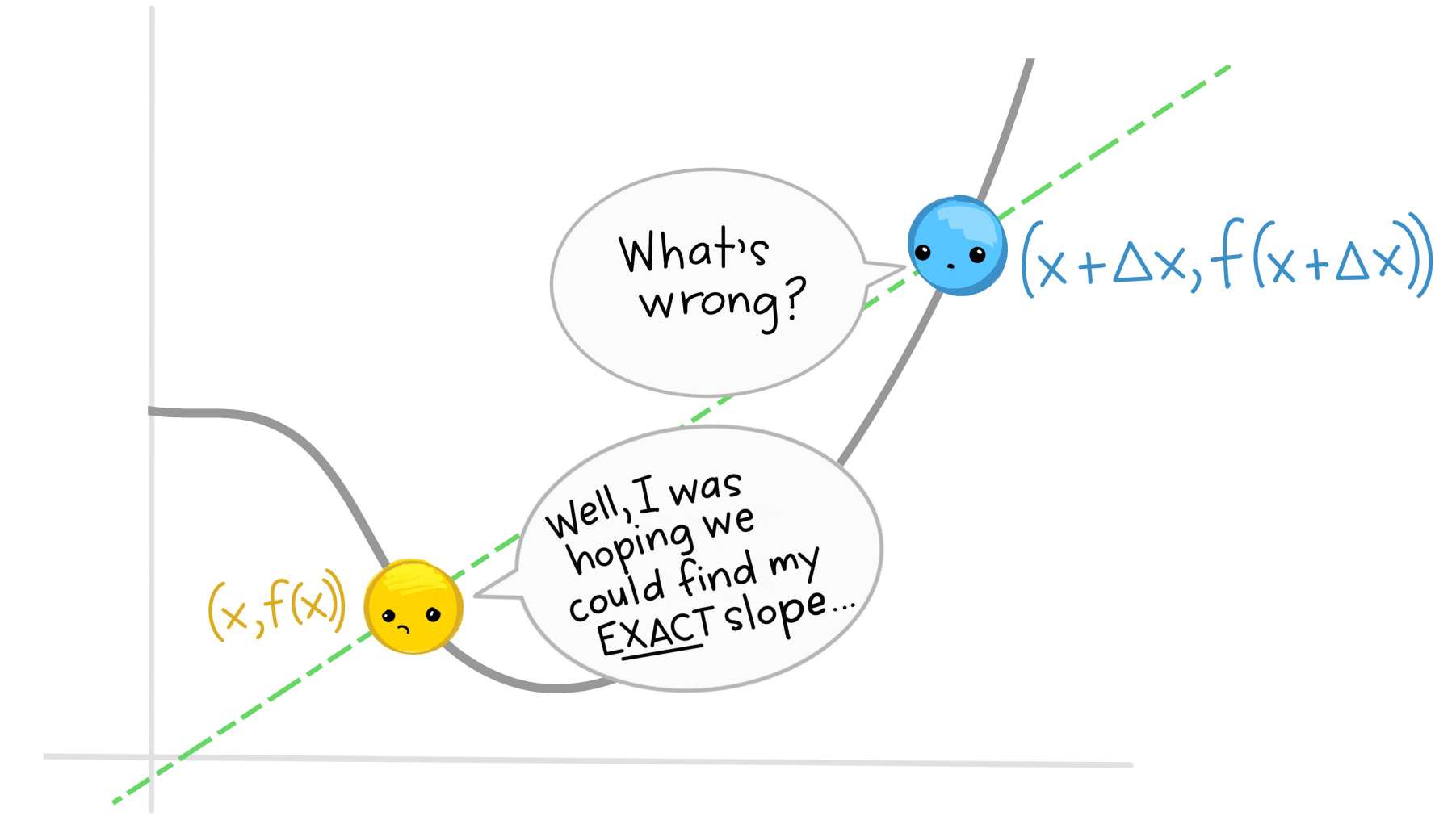

Source: [@allison\\_horst](https://github.com/allisonhorst/stats-illustrations)

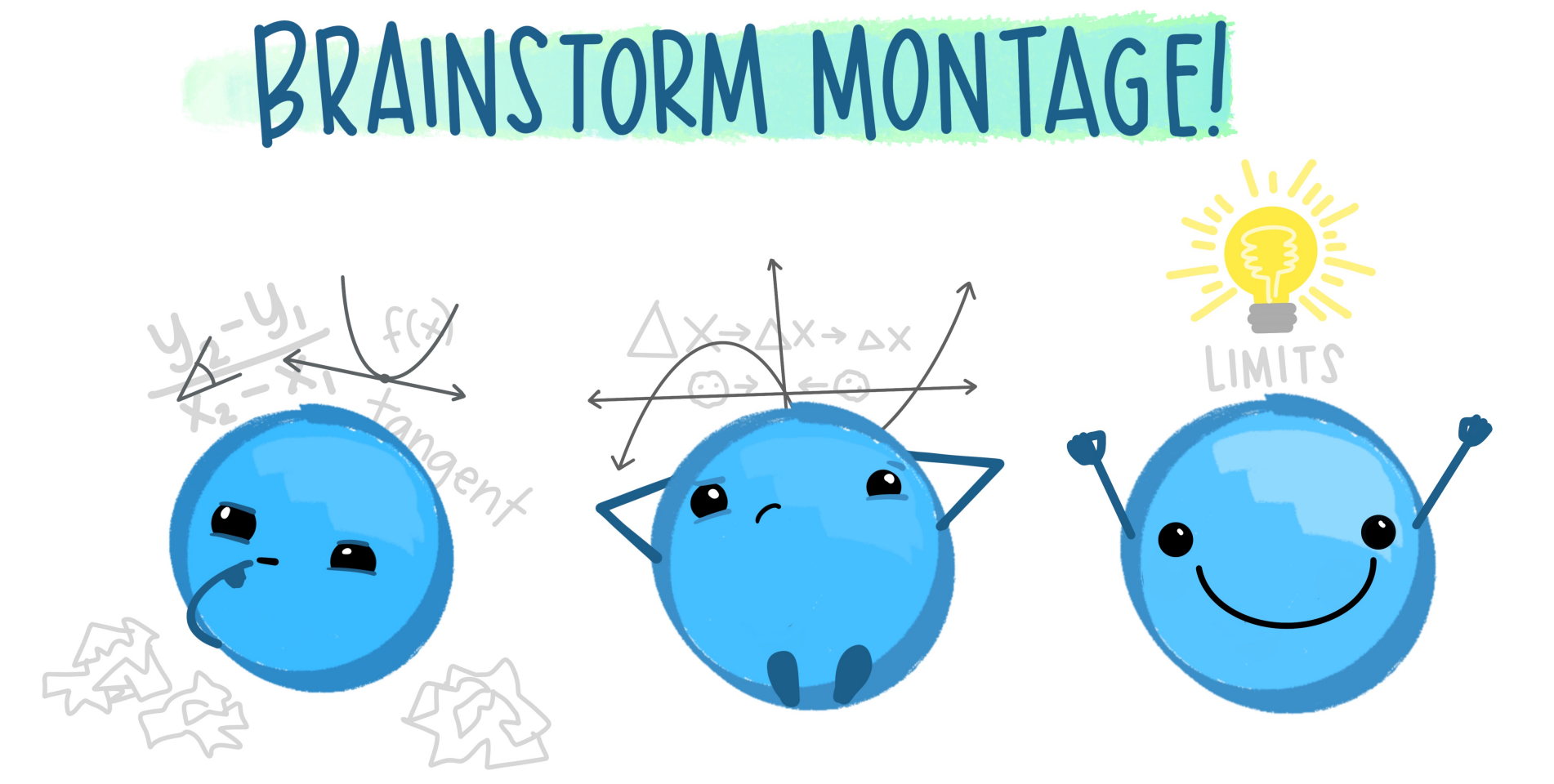

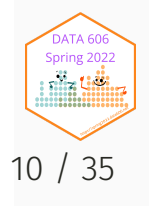

Source: [@allison\\_horst](https://github.com/allisonhorst/stats-illustrations) I'M<br>COMING<br>OVER! if I get really<br>close to you, then<br>close to you, then<br>our average to<br>will be close to<br>will be close to what. SHRINKING!

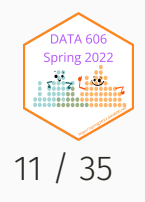

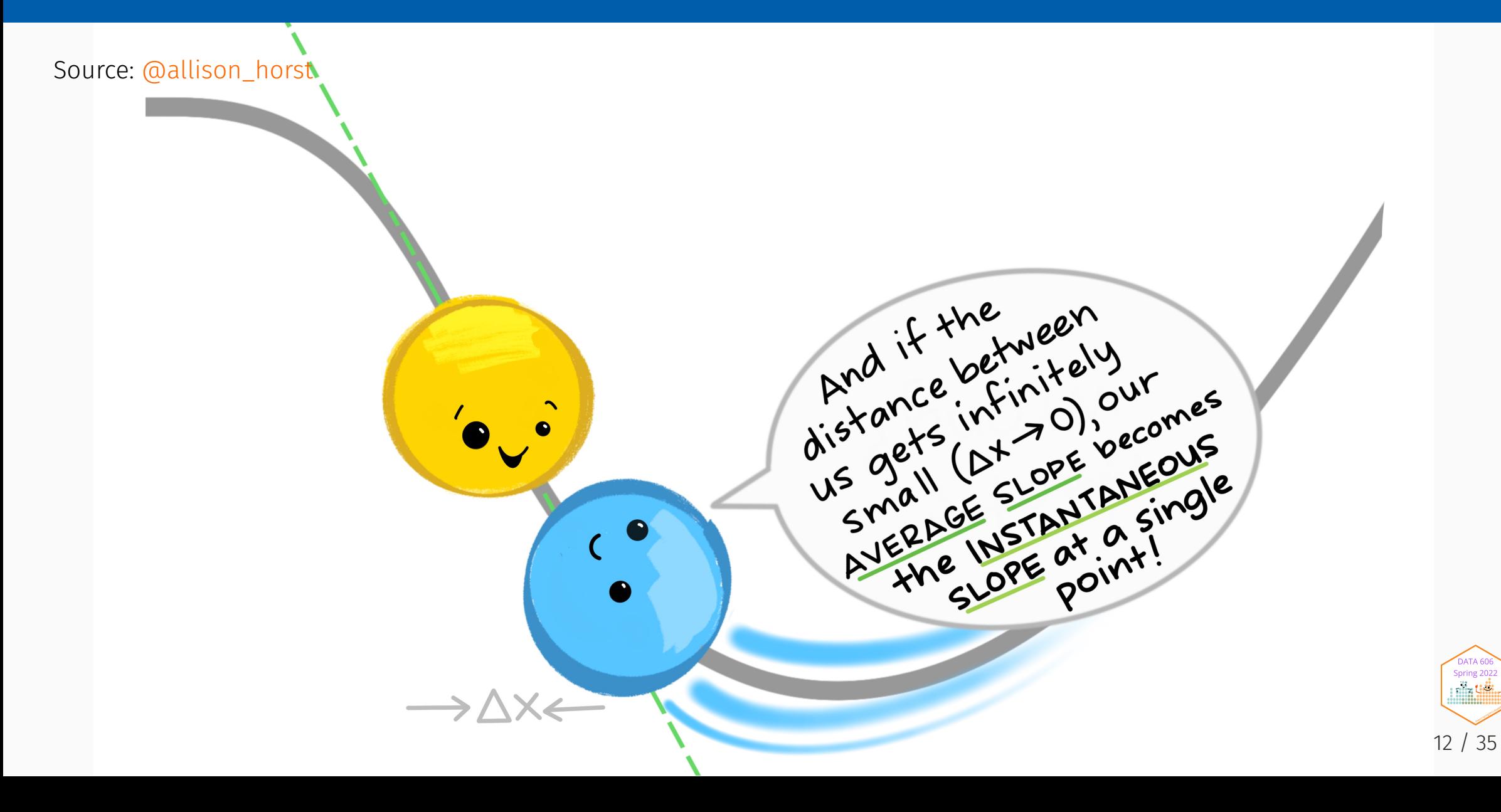

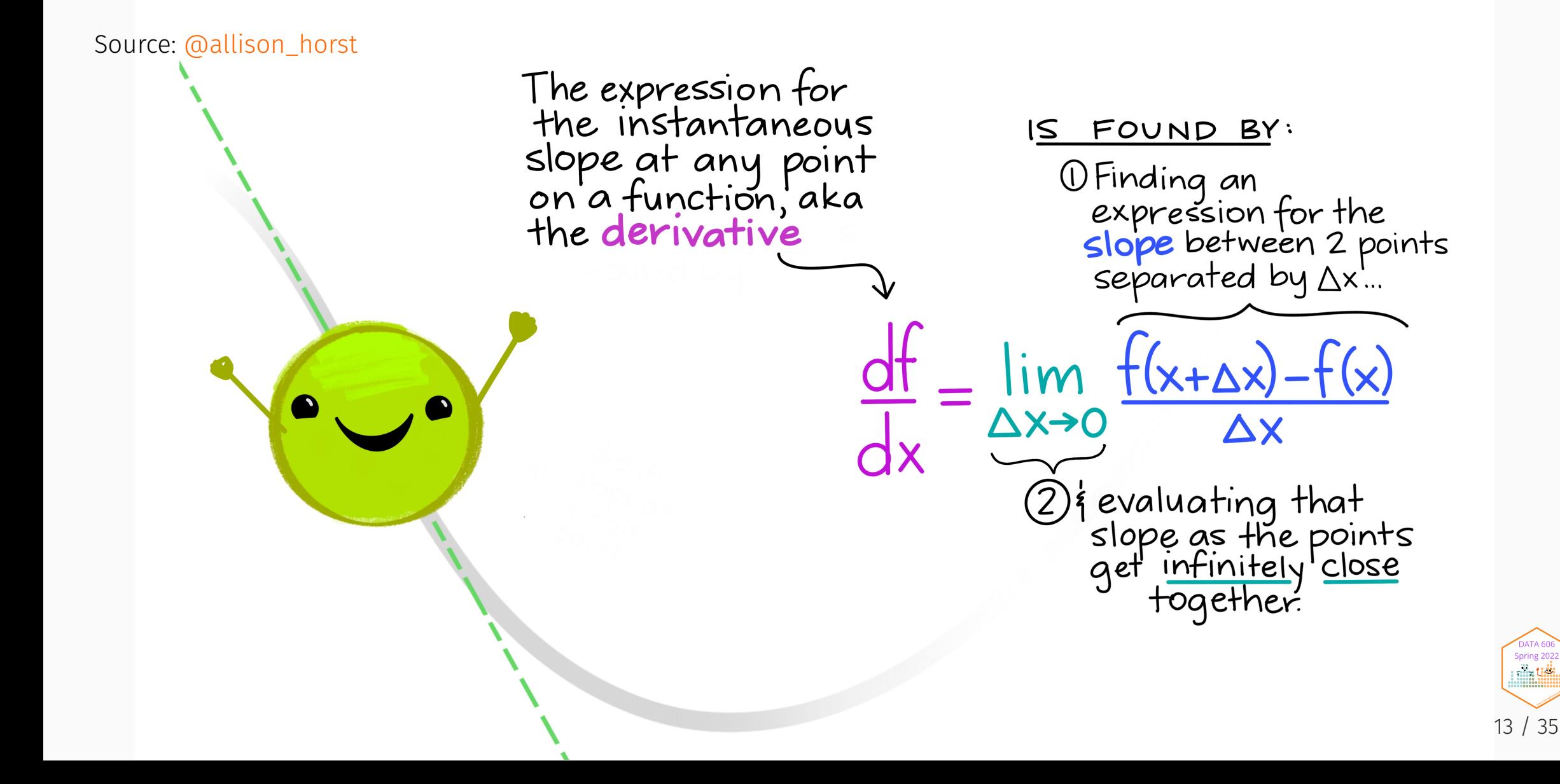

# Function for Normal Distribution

$$
f\left(x|\mu,\sigma\right)=\frac{1}{\sigma\sqrt{2\pi}}e^{-\frac{\left(x-\mu\right)^2}{2\sigma^2}}
$$

$$
f \leftarrow function(x, mean = 0, sigma = 1) {\n 1 / (sigma * sqrt(2 * pi)) * exp(1)^(-1/2 * ( (x - mean) / sigma )^2)\n}
$$

min <- 0; max <- 2 ggplot() + stat\_function(fun = f) + xlim(c(-4, 4)) + geom\_vline(xintercept = c(min, max), color = 'blue', linetype = 2) + xlab('x')

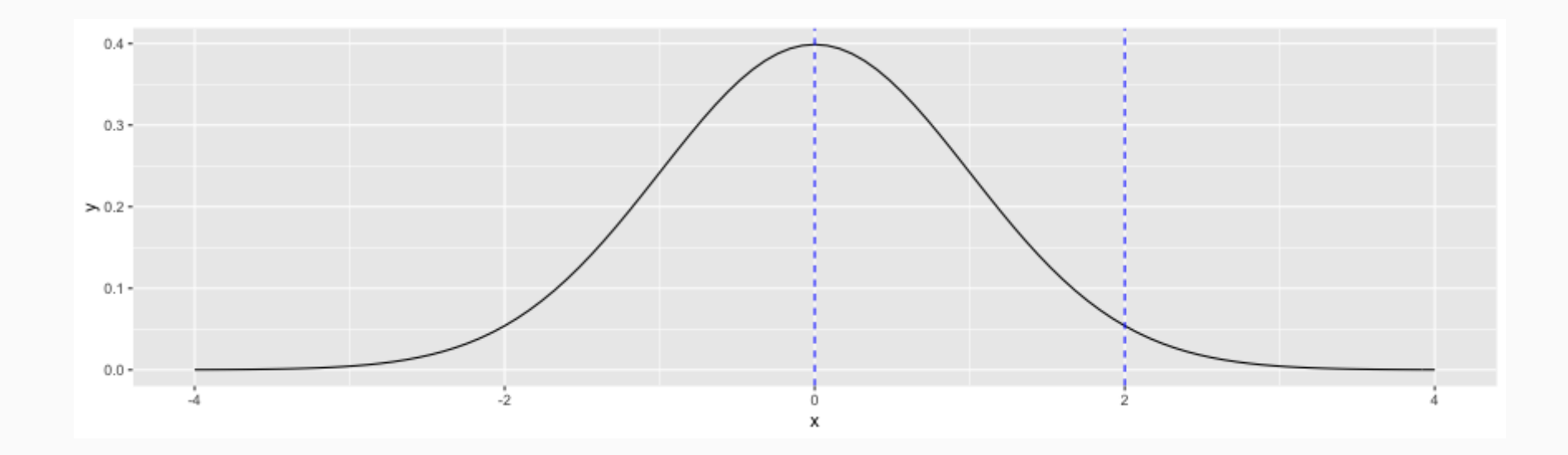

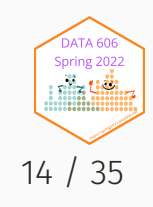

#### Reimann Sums

One strategy to find the area between two values is to draw a series of rectangles. Given *n* rectangles, we know that the width of each is  $\frac{2-0}{n}$  and the height is  $f(x).$  Here is an example with 3 rectangles.

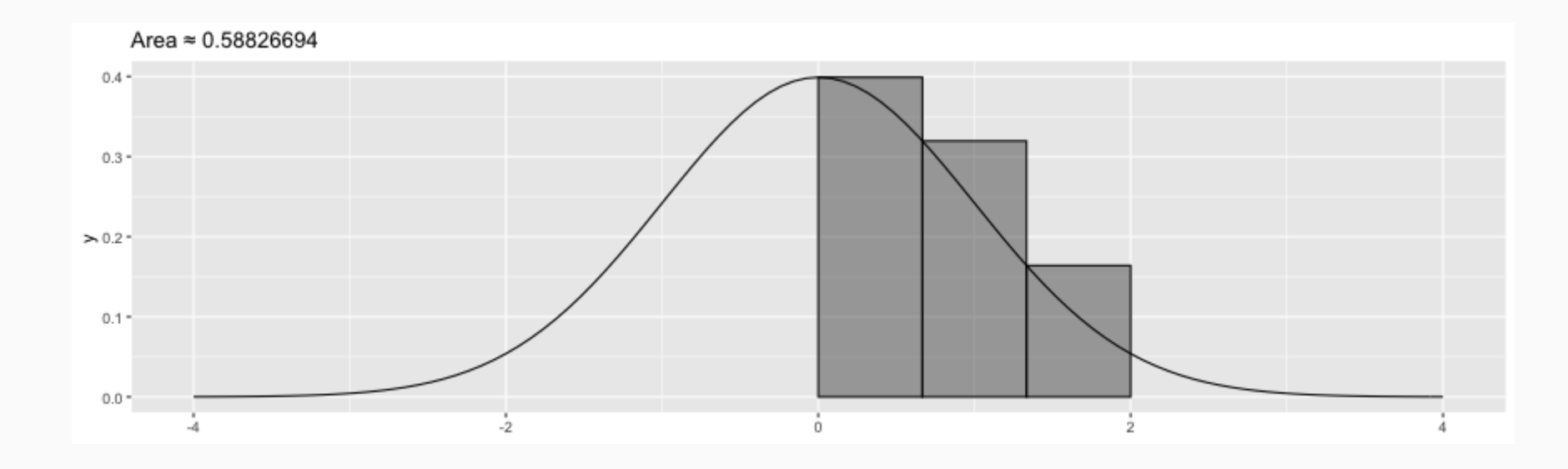

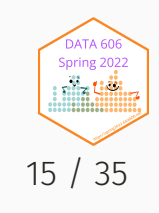

# Reimann Sums (10 rectangles)

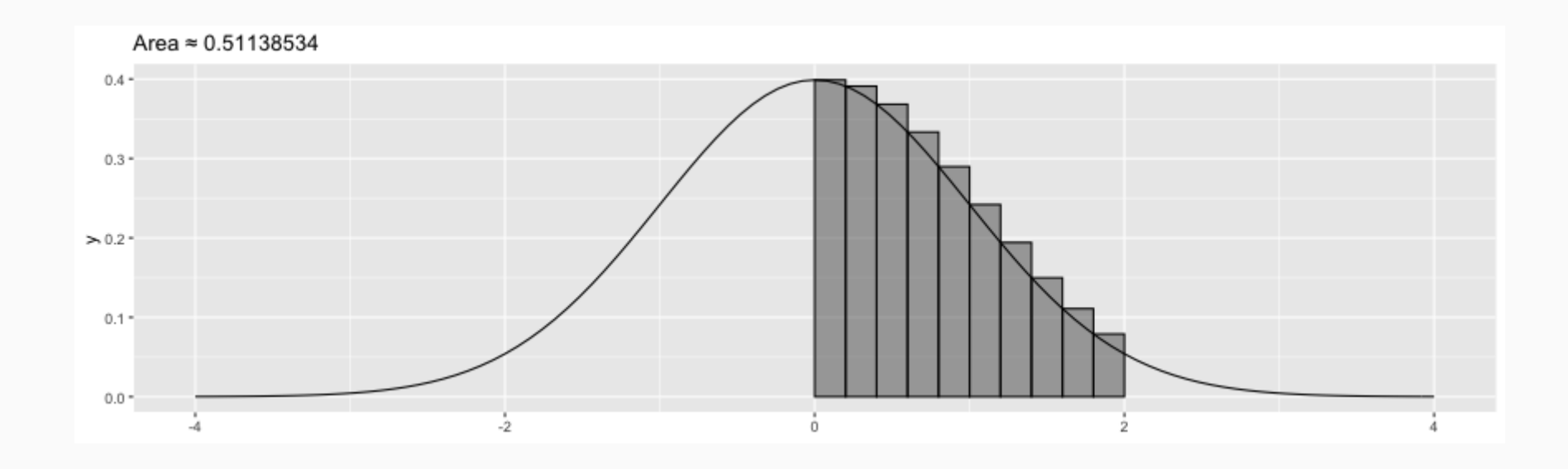

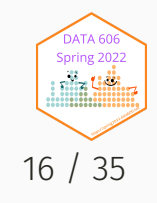

# Reimann Sums (30 rectangles)

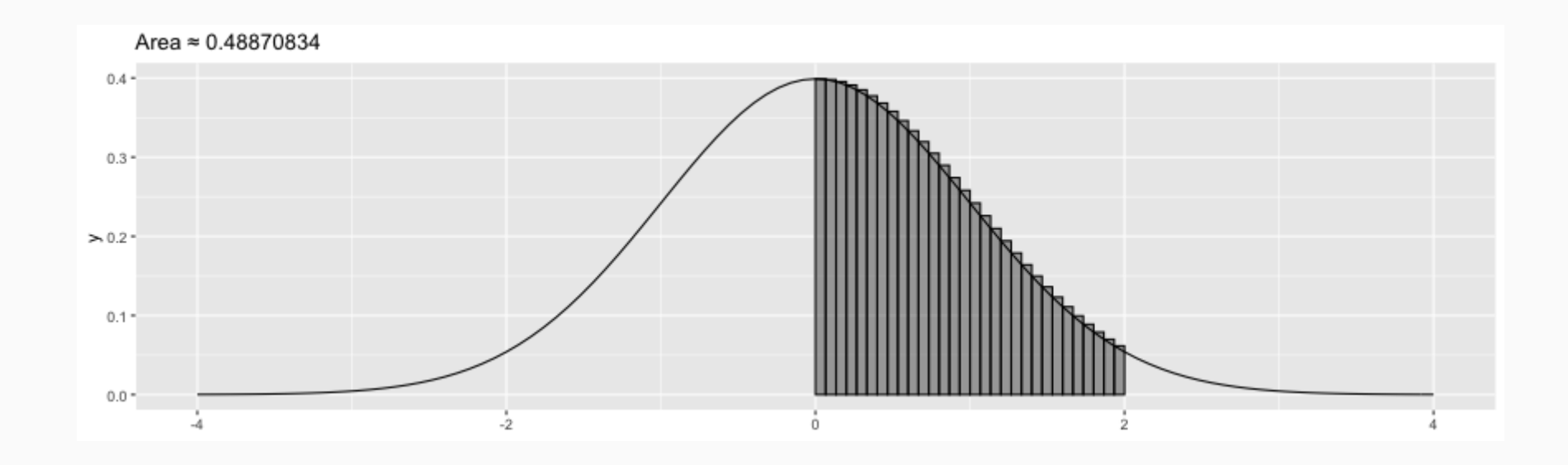

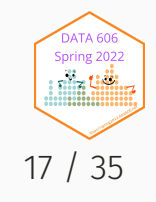

# Reimann Sums (300 rectangles)

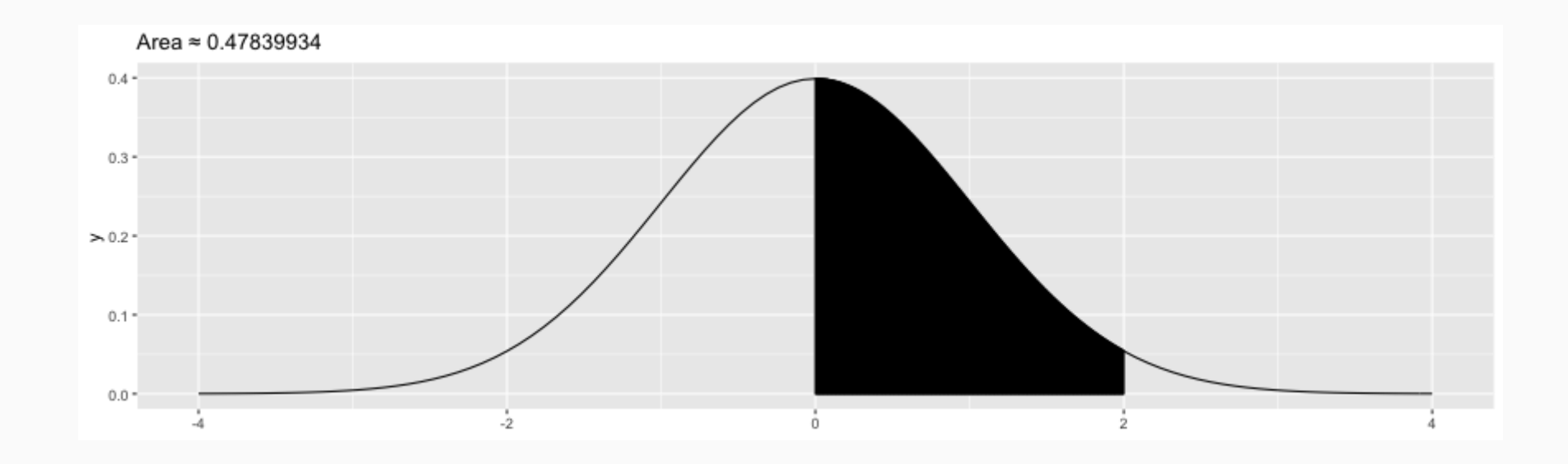

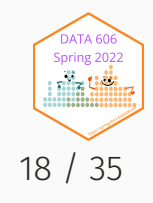

As *n* approaches infinity we are going to get the *exact* value for the area under the curve. This notion of letting a value get increasingly close to infinity, zero, or any other value, is called the **limit**.

The area under a function is called the integral.

integrate(f, 0, 2)

## 0.4772499 with absolute error < 5.3e-15

DATA606::shiny demo('calculus')

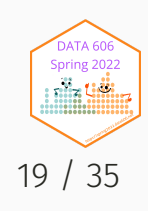

### Normal Distribution

 $normal_plot(cv = c(0, 2))$ 

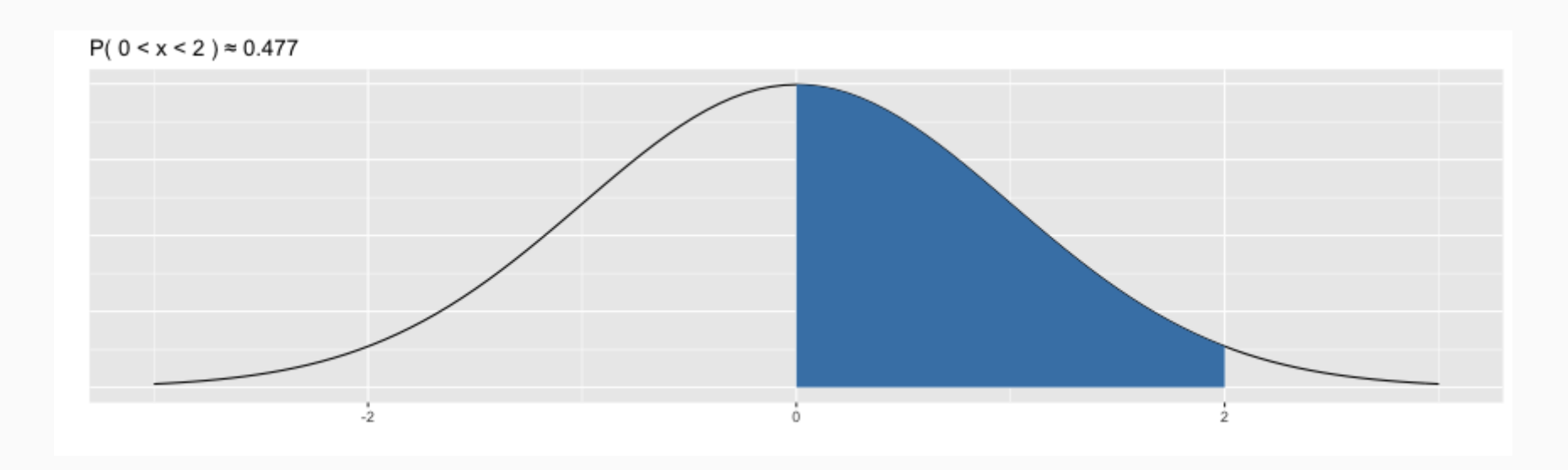

 $pnorm(2) - pom(0)$ 

## [1] 0.4772499

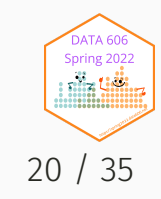

# R's built in functions for working with distributions

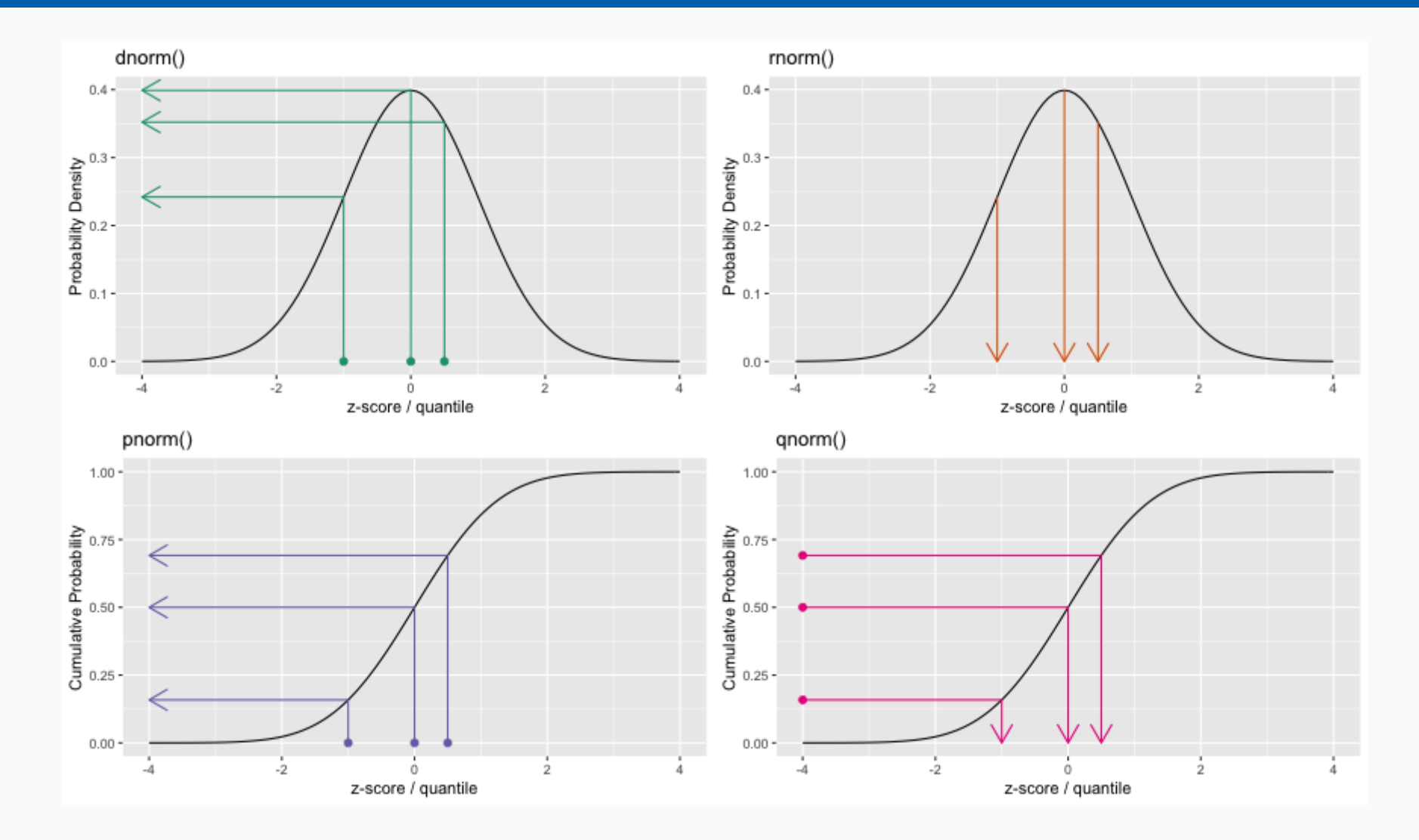

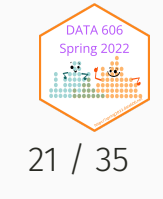

#### See <https://github.com/jbryer/DATA606Fall2021/blob/master/R/distributions.R> 21 / 35

## Foundation for Inference

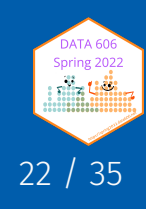

# Population Distribution (Uniform)

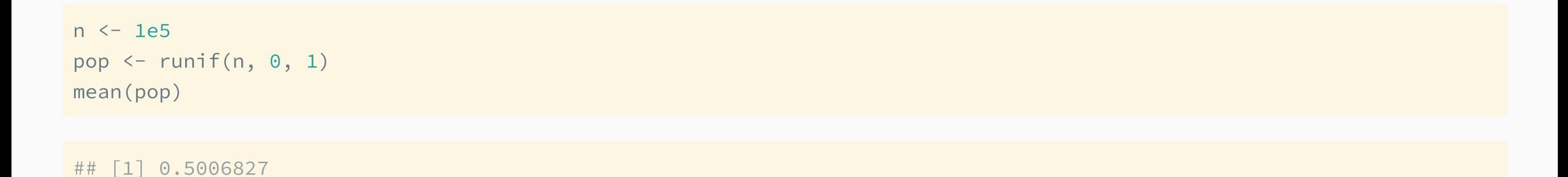

**Population Distribution**  $\ddot{5}$ Ō. Density  $\overline{ }$  $0.5$  $0.0$  $0.2$  $0.4$  $0.6$  $0.8$  $1.0$  $0.0$ 

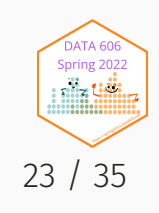

# Random Sample (n=10)

samp1 <- sample(pop, size=10) mean(samp1)

## [1] 0.4818356

hist(samp1)

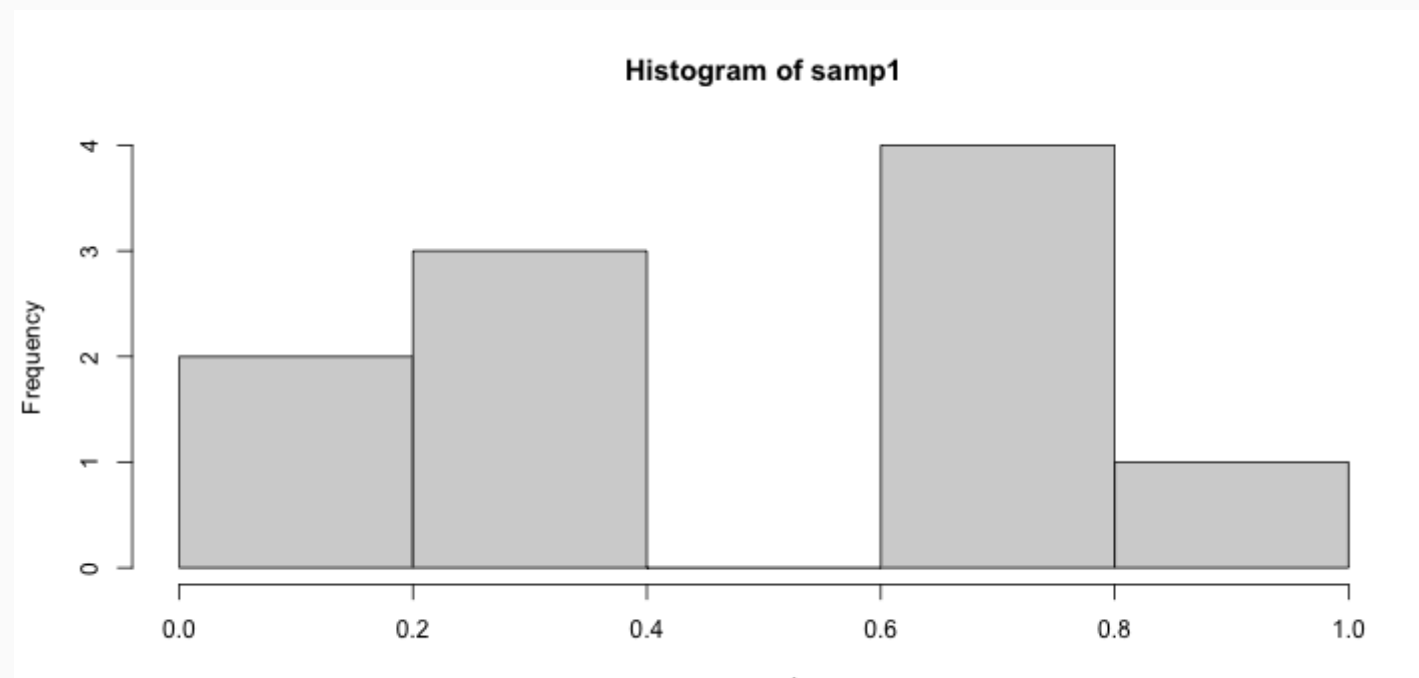

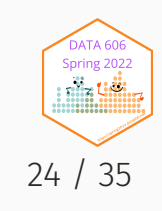

# Random Sample (n=30)

samp2 <- sample(pop, size=30) mean(samp2)

## [1] 0.4161291

hist(samp2)

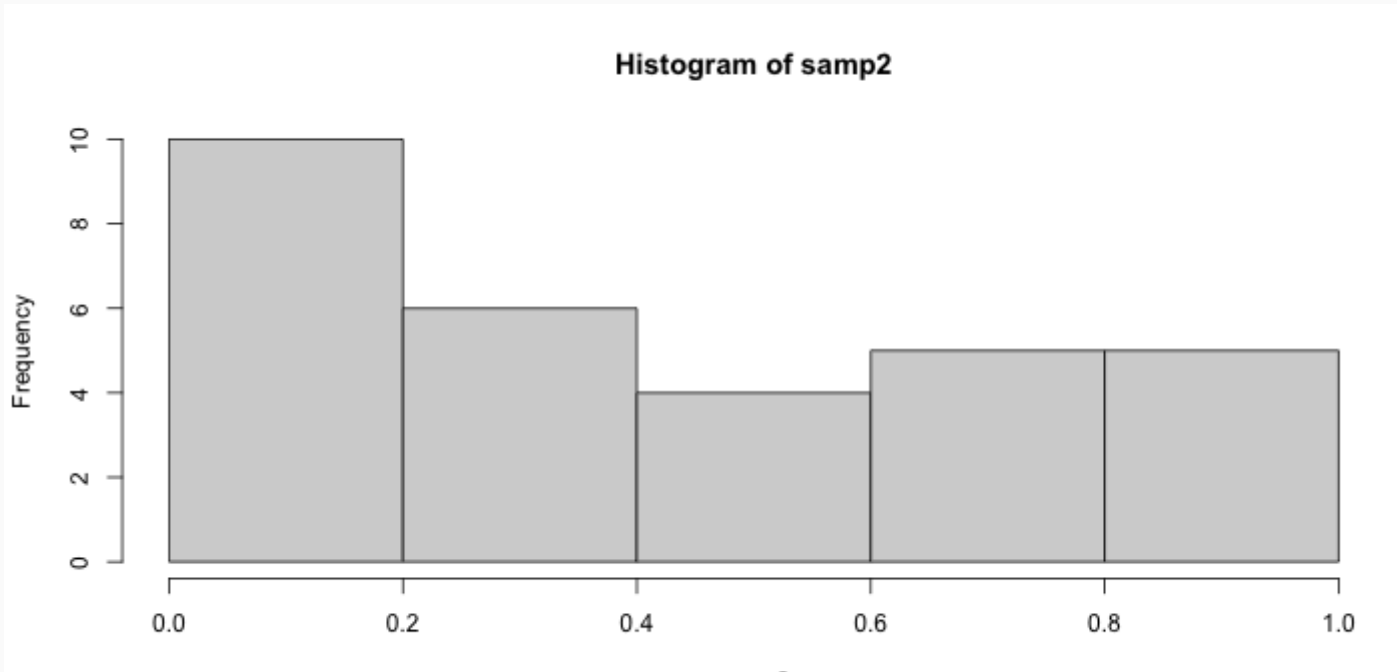

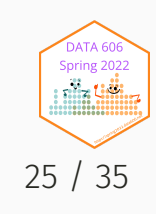

#### Lots of Random Samples

```
M < - 1000samples <- numeric(length=M)
for(i in seq_len(M)) {
    samples[i] <- mean(sample(pop, size=30))
}
head(samples, n=8)
```
## [1] 0.6152609 0.4635704 0.5176977 0.5371314 0.5354912 0.4833082 0.4613639 ## [8] 0.4991360

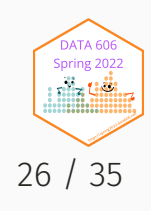

# Sampling Distribution

hist(samples)

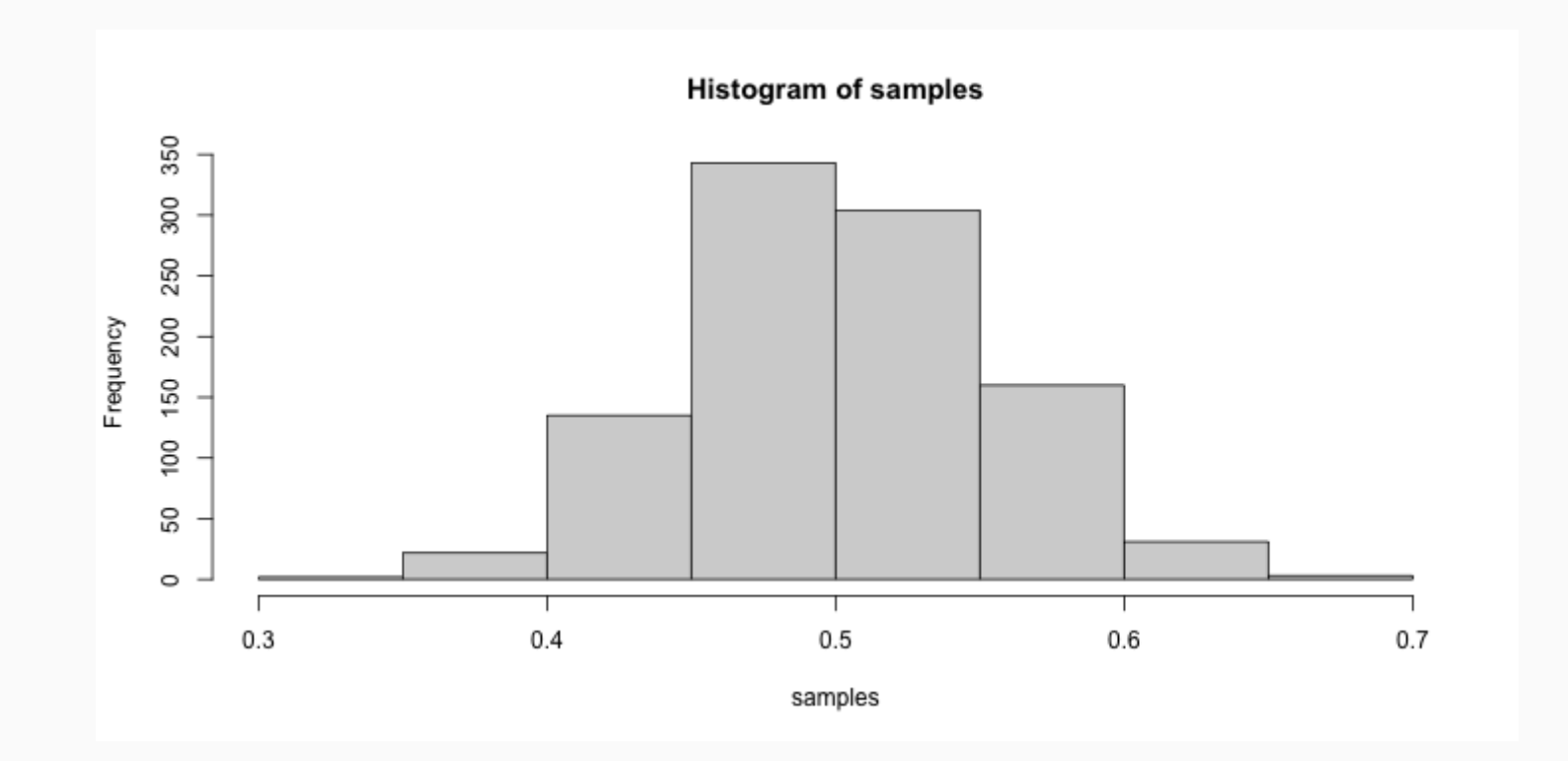

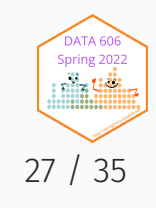

# Central Limit Theorem (CLT)

Let  $X_1,$   $X_2,$  …,  $X_n$  be independent, identically distributed random variables with mean  $\mu$  and variance  $\sigma^2$ , both finite. Then for any constant  $z$ ,

$$
\mathop{lim}\limits_{n\rightarrow\infty}P\left(\frac{\bar{X}-\mu}{\sigma/\sqrt{n}}\leq z\right)=\Phi\left(z\right)
$$

where  $\Phi$  is the cumulative distribution function (cdf) of the standard normal distribution.

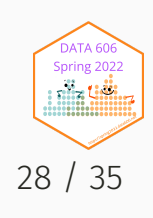

#### In other words...

The distribution of the sample mean is well approximated by a normal model:

$$
\bar{x} \sim N\left ( mean = \mu, SE = \frac{\sigma}{\sqrt{n}} \right )
$$

where SE represents the **standard error**, which is defined as the standard deviation of the sampling distribution. In most cases  $\sigma$  is not known, so use  $s.$ 

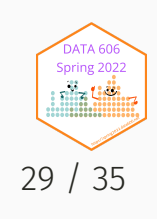

# CLT Shiny App

library(DATA606) shiny\_demo('sampdist') shiny\_demo('CLT\_mean')

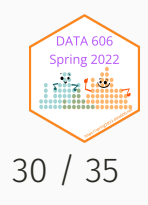

#### **Standard Error**

```
samp2 <- sample(pop, size=30)
mean(samp2)
```
## [1] 0.4105147

```
(samp2.se <- sd(samp2) / sqrt(length(samp2)))
```
## [1] 0.04753127

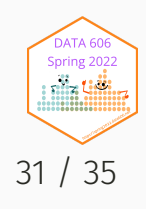

#### Confidence Interval

The confidence interval is then  $\mu \pm CV \times SE$  where CV is the critical value. For a 95% confidence interval, the critical value is ~1.96 since

$$
\int_{-1.96}^{1.96}\frac{1}{\sigma\sqrt{2\pi}}d^{-\frac{(x-\mu)^2}{2\sigma^2}}\approx 0.95
$$

qnorm(0.025) # Remember we need to consider the two tails, 2.5% to the left, 2.5% to the right.

 $\bm{J}$ 

## [1] -1.959964

 $(samp2.ci \leq c(mean(samp2) - 1.96 \times samp2.se, mean(samp2) + 1.96 \times samp2.se))$ 

## [1] 0.3173534 0.5036760

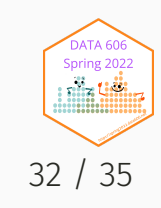

# Confidence Intervals (cont.)

We are 95% confident that the true population mean is between 0.3173534, 0.503676.

That is, if we were to take 100 random samples, we would expect at least 95% of those samples to have a mean within 0.3173534, 0.503676.

```
ci <- data.frame(mean=numeric(), min=numeric(), max=numeric())
for(i in seq_len(100)) {
    samp <- sample(pop, size=30)
    se <- sd(samp) / sqrt(length(samp))
    ci[i, ] \leftarrow c(mean(samp),mean(samp) - 1.96 \times se,
                   mean(samp) + 1.96 \times se)
}
ci$sample <- 1:nrow(ci)
ci\frac{1}{5}sig \leftarrow ci\frac{1}{5}min \leftarrow 0.5 & ci\frac{1}{5}max > 0.5
```
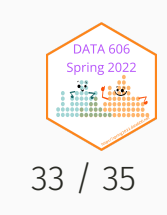

#### Confidence Intervals

```
ggplot(ci, aes(x=min, xend=max, y=sample, yend=sample, color=sig)) +
   geom_vline(xintercept=0.5) +
   geom_segment() + xlab('CI') + ylab('') +
   scale_color_manual(values=c('TRUE'='grey', 'FALSE'='red'))
```
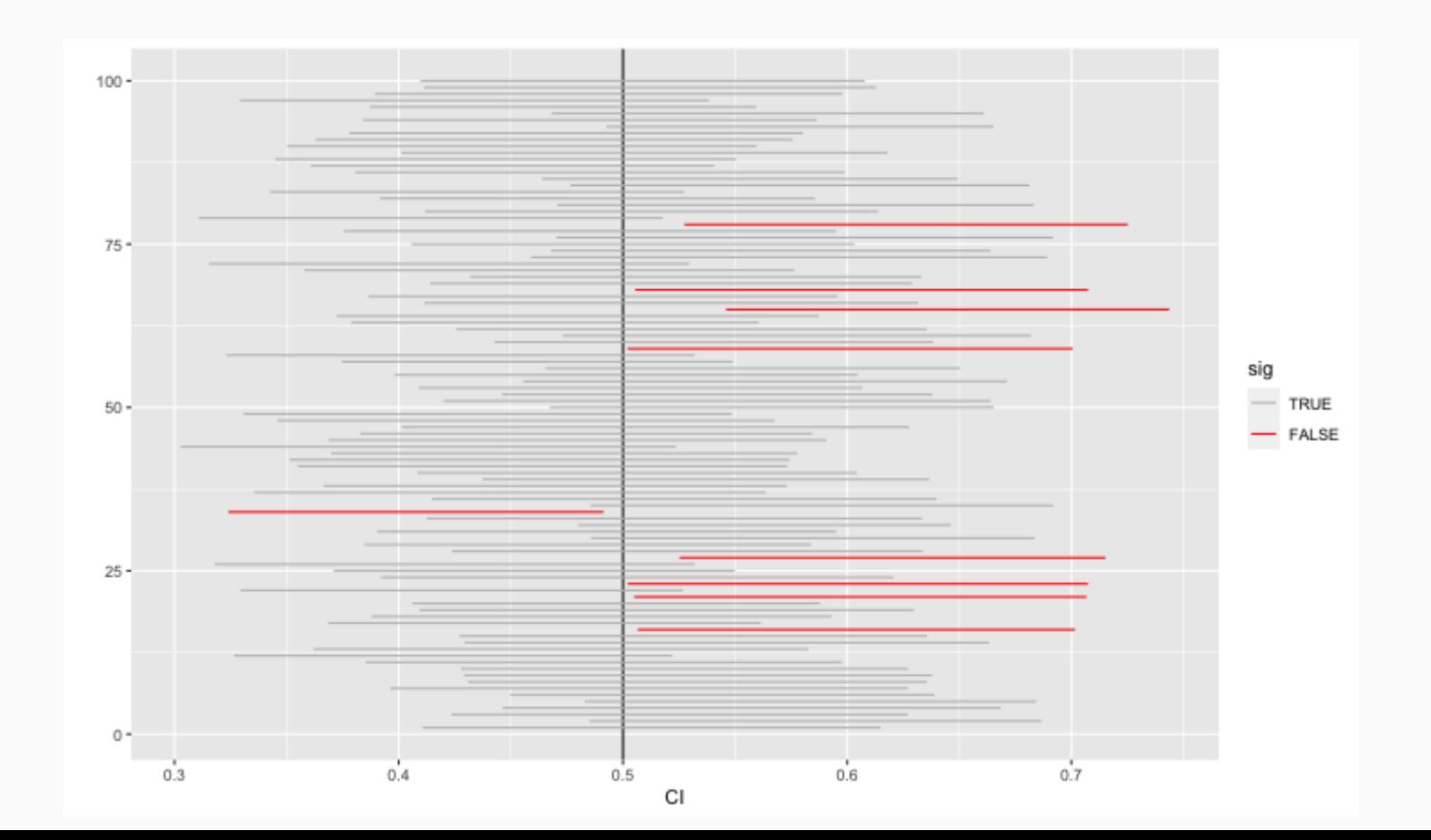

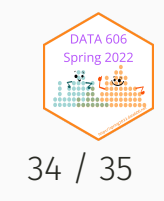

## Complete the one minute paper: <https://forms.gle/qxRnsCyydx1nf8sXA>

1. What was the most important thing you learned during this class?

2. What important question remains unanswered for you?

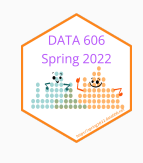